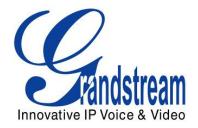

# Grandstream Networks, Inc. GXP1100/1105 Small Business IP Phone

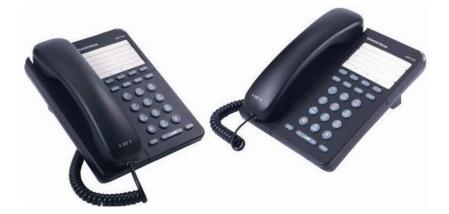

## TABLE OF CONTENTS

## GXP1100/1105 USER MANUAL

| WELCOME                                                                                                    | 3  |
|----------------------------------------------------------------------------------------------------|----|
| INSTALLATION                                                                                                    | 4  |
| EQUIPMENT PACKAGING<br>Connecting Your Phone<br>Safety Compliances<br>Warranty                                                          | 4  |
| PRODUCT OVERVIEW                                                                                                    | 5  |
| USING THE GXP1100/1105                                                                                                    | 8  |
| GETTING FAMILIAR WITH THE KEYPAD<br>Making Phone Calls<br>Answering Phone Calls<br>Phone Functions During a Phone Call<br>Call Features |    |
| CONFIGURATION GUIDE                                                                                                    |    |
| Configuration Via IVR Menu<br>Configuration VIA Web Browser<br>Saving the Configuration Changes<br>Rebooting the Phone Remotely         |    |
| SOFTWARE UPGRADE & CUSTOMIZATION                                                                                                    | 27 |
| FIRMWARE UPGRADE THROUGH TFTP/HTTP<br>Configuration File Download                                                                       |    |
| RESTORE FACTORY DEFAULT SETTING                                                                                                    |    |

## TABLE OF TABLES

## GXP1100/1105 USER MANUAL

| Table 1: Equipment Packaging                                | . 4 |
|-------------------------------------------------------------|-----|
| Table 2: GXP1100/1105 Connectors                            |     |
| Table 3: GXP1100/1105 Feature Guide                         | . 5 |
| Table 4: GXP1100/1105 Key Features in a Glance              | . 5 |
| Table 5: GXP1100/1105 Hardware Specifications               | . 5 |
| Table 6: GXP1100/1105 Technical Specifications              | . 6 |
| Table 7: GXP1100/1105 Keypad Buttons                        | . 7 |
| Table 8: GXP1100/1105 Call Features                         | 11  |
| Table 9: GXP1100/1105 IVR Menu Definitions                  | 12  |
| Table 10: Device Configuration - Status                     | 14  |
| Table 11: Device Configuration - Settings/Basic Settings    | 14  |
| Table 12: Device Configuration - Settings/Advanced Settings | 15  |
| Table 13: SIP Account Settings                              |     |

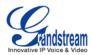

#### **GUI INTERFACE EXAMPLES**

#### GXP1100/1105 USER MANUAL

http://www.grandstream.com/products/gxp\_series/general/documents/gxp21xx\_gui.zip

- 1. Screenshot of Configuration Login Page
- 2. Screenshot of Status Page
- 3. Screenshot of Basic Setting Configuration Page
- 4. Screenshot of Advanced User Configuration Page
- 5. Screenshot of SIP Account Configuration Page
- 6. Screenshot of Saved Configuration Changes Page
- 7. Screenshot of Reboot Page

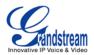

## Welcome

GXP1100/1105 is a next generation small business IP phone that features up to 2 calls with 1 SIP account, 4 programmable keys, single network port, integrated PoE (GXP1105 only). The GXP1100/1105 delivers superior HD audio quality, leading edge telephony features, automated provisioning for easy deployment, advanced security protection for privacy, and broad interoperability with most 3rd party SIP devices and leading SIP/NGN/IMS platforms. It is a perfect choice for small business, lobby, and hotel applications looking for a high quality, basic IP phone with attractive cost.

*Caution:* Changes or modifications to this product not expressly approved by Grandstream, or operation of this product in any way other than as detailed by this User Manual, could void your manufacturer warranty.

*Warning:* Please do not use a different power adaptor with the GXP1100/1105 as it may cause damage to the products and void the manufacturer warranty.

#### Note:

- This document is subject to change without notice.
- Reproduction or transmittal of the entire or any part, in any form or by any means, electronic or print, for any purpose without the express written permission is not permitted.

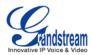

## Installation

### **EQUIPMENT PACKAGING**

#### Table 1: Equipment Packaging

|                   | GXP1100/1105       |
|-------------------|--------------------|
| Main Case         | Yes                |
| Handset           | Yes                |
| Phone Cord        | Yes                |
| Power Adaptor     | Yes (GXP1100 only) |
| Ethernet Cable    | Yes                |
| Base Stand        | Yes                |
| Quick Start Guide | Yes                |

## **CONNECTING YOUR PHONE**

The connectors of the GXP1100/1105 are located on the bottom of the device.

#### Table 2: GXP1100/1105 Connectors

| LAN          | 10/100Mbps RJ-45 port for LAN (uplink) connection, integrated PoE (GXP1105 only) |
|--------------|----------------------------------------------------------------------------------|
| Power Jack   | 5V DC power port; UL Certified                                                   |
| Handset Jack | RJ9                                                                              |

## SAFETY COMPLIANCES

The GXP1100/1105 phone complies with FCC/CE and various safety standards. The GXP1100/1105 power adaptor is compliant with the UL standard. Please use the universal power adaptor provided with the GXP1100/1105 package only. The manufacturer's warranty does not cover damages to the phone caused by unsupported power adaptors.

## WARRANTY

If you purchased your GXP1100/1105 from a reseller, please contact the company where you purchased your phone for replacement, repair or refund. If you purchased the product directly from Grandstream, contact your Grandstream Sales and Service Representative for a RMA (Return Materials Authorization) number before you return the product. Grandstream reserves the right to remedy warranty policy without prior notification.

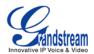

## **Product Overview**

## Table 3: GXP1100/1105 Feature Guide

| Features          | GXP1100/1105 |
|-------------------|--------------|
| LCD Display       | N/A          |
| Number of Lines   | 1            |
| Programmable Keys | 4            |
| Extension Module  | N/A          |

## Table 4: GXP1100/1105 Key Features in a Glance

| Features                        | Benefits                                                                                                    |
|---------------------------------|----------------------------------------------------------------------------------------------------|
| Open Standards<br>Compatibility | SIP RFC3261, TCP/IP/UDP, RTP, HTTP/HTTPS, ARP/RARP, ICMP,<br>DNS (A record, SRV and NAPTR), DHCP (both client and server),<br>PPPoE, TELNET, TFTP, NTP, STUN, SIMPLE, SIP over TLS, 802.1x,<br>TR-069 |
| Superb Audio Quality            | Advanced Digital Signal Processing (DSP), Silence Suppression, VAD, CNG, AGC                                                                                                    |
| Network Interfaces              | Single 10/100 Mbps Ethernet port, integrated PoE (GXP1105 only)                                                                                                    |
| Feature Rich                    | Traditional voice features including call waiting, hold, transfer, forward, block, off-hook auto-dial, click to dial, flexible dial plan and etc                                                      |
| Advanced Features               | 2 calls with 1 SIP account, 4 programmable hard keys, 7 dedicated function keys for HOLD, FLASH, TRANSFER, MUTE, VOLUME, REDIAL and MESSAGE (with LED indicator)                                      |
| Advanced Functionality          | Customized downloadable ring-tones, SRTP, SIP over TLS, multi-<br>language support, wall mountable, AES encryption and etc                                                                            |

#### Table 5: GXP1100/1105 Hardware Specifications

|                     | GXP1100/1105                                                                                    |
|---------------------|-------------------------------------------------------------------------------------------------|
| LAN Interface       | 10/100 Mbps Full/Half Duplex Ethernet port with auto detection<br>Integrated PoE (GXP1105 only) |
| Graphic LCD Display | N/A                                                                                             |
| Expansion Module    | N/A                                                                                             |
| Lines               | 2 calls via FLASH key                                                                           |
| Universal Switching | Input: 100-240VAC 50-60 Hz                                                                      |
| Power Adaptor       | Output: +5VDC, 800mA, 4.0 W, UL certified                                                       |
| Dimension           | 201mm (W) x 154mm (L) x 78mm (D)                                                                |

Grandstream Networks, Inc.

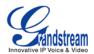

| Weight      | Unit weight: 0.6KG                                             |
|-------------|----------------------------------------------------------------|
| -           | Package weight: 1.0KG (GXP1100), 0.9KG (GXP1105)               |
| Temperature | 32 -104 <sup>°</sup> F/ 0 - 40 <sup>°</sup> C                  |
| Humidity    | 10% - 90% (non-condensing)                                     |
| Compliance  | FCC Part 15 (CFR 47) Class B                                   |
|             | EN55022 Class B, EN55024, EN61000-3-2, EN61000-3-3, EN 60950-1 |
|             | AS/NZS CISPR 22 Class B, AS/NZS CISPR 24, RoHS                 |
|             | UL 60950 (power adapter)                                       |

## Table 6: GXP1100/1105 Technical Specifications

| Lines                      | 2 calls with 1 SIP account                                                                                                    |                                                                        |
|----------------------------|----------------------------------------------------------------------------------------------------|------------------------------------------------------------------------|
| Protocol Support           | Support SIP 2.0, TCP/UDP/IP, PPPoE, RTP<br>ARP/RARP, ICMP, DNS, DHCP, NTP, TF<br>protocols, TR-069, 802.1x                                                                                                    |                                                                        |
| Feature Keys               | HOLD, FLASH, TRANSFER, MUTE, VOLUME, REDIAL and MESSAGE (with LED indicator), 4 Programmable Hard Keys                                                                                                    |                                                                        |
| Device Management          | NAT-friendly remote software upgrade (via TFTP/HTTP) for deployed devices including behind firewall/NAT<br>Auto/manual provisioning system, Web GUI Interface<br>Support Layer 2 (802.1Q, VLAN, 802.1p) and Layer 3 QoS (ToS, DiffServ, MPLS)                                                                                   |                                                                        |
| Audio Features             | Advanced Digital Signal Processing (DSP)<br>Dynamic negotiation of codec and voice payloa<br>Support for G.723,1 (5.3/6.3K), G.729A/B, G.7<br>G.722 (wide-band), and iLBC codecs<br>In-band and out-of-band DTMF (in audio, RFC<br>Silence Suppression, VAD (voice activity detect<br>generation), ANG (automatic gain control) | 11 a/µ-law, G.726-32,<br>2833, SIP INFO)<br>ction), CNG (comfort noise |
|                            | Adaptive jitter buffer control (patent-pending) a concealment<br>HD audio handset with HD wideband audio coo<br>talk performance                                                                                                    |                                                                        |
| Telephony Features         | Web interface (GUI), support for anonymous<br>MLS (multi language support)<br>Voicemail indicator, downloadable custom r<br>transfer (attended/blind), call forward, call wait<br>display or block and volume control<br>Dial plan prefix, dial-plan support, off-hook auto                                                     | ring-tones, call hold, call<br>ting, mute, redial, caller ID           |
| Network and Provisioning   | Via Keypad IVR, Web browser, or secure<br>configuration file, manual or dynamic host confinetwork setup<br>Support NAT traversal using IETF STUN and S<br>Support for IEEE 802.1p/Q tagging (VLAN), La                                                                                                    | (AES encrypted) central<br>figuration protocol (DHCP)<br>Symmetric RTP |
| Firmware                   | Support firmware upgrade via TFTP or HTTP                                                                                                    | ·····                                                                  |
| Upgrades                   | Support for Authenticating configuration file beto<br>User specific URL for configuration file and firm                                                                                                    |                                                                        |
| Grandstream Networks, Inc. | GXP1100/1105 User Manual                                                                                                    | Page 6 of 29                                                           |
|                            | Eirmwara vorsion: 1 0 1 86                                                                                                    | Loot Undeted: 09/2011                                                  |

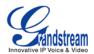

|                          | Mass provisioning using TR-069 or encrypted XML configuration file                                                                                               |
|--------------------------|----------------------------------------------------------------------------------------------------|
| Advanced Server Features | Message waiting indication, support DNS SRV Look up and SIP Server<br>Fail Over, Support customizable idle screen via downloading XML by<br>HTTP/TFTP            |
| Security                 | User and administrator level passwords, MD5 and MD5-sess based<br>authentication, AES based secure configuration file, SRTP, TLS, 802.1x<br>media access control |

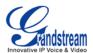

## Using the GXP1100/1105

## **GETTING FAMILIAR WITH THE KEYPAD**

#### Table 7: GXP1100/1105 Keypad Buttons

| Key Button       | Key Button Definitions                                                                               |
|------------------|----------------------------------------------------------------------------------------------------|
| HOLD             | Place active call on hold                                                                            |
| FLASH            | Call waiting: bring up a new line or answer the second incoming call                                 |
| TRAN             | Transfer an active call to another number                                                            |
| MSG              | Enter to retrieve voice mails or other messages                                                      |
| $\bigcirc$       | Programmable hard key. It can be used for Multiple Purpose Key: Speed dial, Dial DTMF or Call Return |
| 1                | Mute an active call                                                                                  |
| SEND             | Dial out the number and can be used as SEND or REDIAL                                                |
| <del>* III</del> | Adjust volume by pressing "- "or "+"                                                                 |
| 0 - 9, *, #      | Standard phone keypad; press # key to send call; press *** key to for IVR functions                  |

## MAKING PHONE CALLS

## 2 Calls with 1 SIP Account

GXP1100/1105 can support up to two lines "virtually" mapped to a SIP account. By picking up the handset, the GXP1100/1105 will be in off-hook state and the dial tone will be heard. To make a call, dial out the number with the current line. During the call, users can press the FLASH button to hold the current call and make/answer another call. Users can switch the two lines by pressing the FLASH button.

## **Completing Calls**

The GXP1100/1105 allows you to make phone calls by picking up the handset. There are four ways to complete calls.

- 1. **DIAL:** To make a phone call.
  - Take handset off hook
  - The line will have a dial tone
  - Enter the phone number
  - Press "#" or SEND button to send
- 2. **REDIAL:** To redial the last dialed phone number.
  - Take handset off-hook

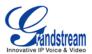

- Press the SEND key.
- 3. **VIA SPEED DIAL:** On the GXP1100/1105, the Multiple Purpose Key (programmable hard key) has to be configured as Speed Dial and with the correct name and user ID under Web GUI->Basic Settings configuration.
  - Take handset off hook
  - Press the configured Speed Dial key
- 4. **VIA CALL RETURN:** On the GXP1100/1105, the Multiple Purpose Key (programmable hard key) has to be configured as Call Return under Web GUI->Basic Settings configuration. No user name and user ID has to be set on the Multiple Purpose Key for Call Return. After pressing the Call Return key, the last answered number will be dialed out.
  - Take handset off hook
  - Press the configured Call Return key

#### NOTE:

1. Dial tone occurs after the handset is off-hook. After dialing the number, the phone waits 4 seconds (by default; No key Entry Timeout) before sending and initiating the call. Press "#" button to override the 4 second delay.

2. If there are digits pressed, the SEND key will work as SEND instead of REDIAL.

## Making Calls using IP Addresses

Direct IP Call allows two phones to talk to each other in an ad-hoc fashion without a SIP proxy. VoIP calls can be made between two phones if:

- Both phones have public IP addresses, or
- Both phones are on a same LAN/VPN using private or public IP addresses, or
- Both phones can be connected through a router using public or private IP addresses (with necessary port forwarding or DMZ)

To make a direct IP call, please follow these steps:

- Take handset off
- After hearing the dial tone, press "\*\*\*" to enter the IVR menu
- Enter "47" for Direct IP Call. After hearing "Direct IP Calling", the dial tone will be heard again
- Enter the target IP address. (Please see example below)
- Wait for about 4 seconds and the phone will initiate the call

**For example:** If the target IP address is 192.168.1.60 and the port is 5062 (e.g. 192.168.1.60:5062), input the following: **192\*168\*1\*60#5062**. The "\*" key represents the dot "."; the "**#**" key represents colon ":". Wait for about 4 seconds and the phone will initiate the call.

The GXP1100/1105 also supports Quick IP Call mode. This enables the phone to make direct IP-calls, using only the last few digits (last octet) of the target phone's IP-number. This is possible only if both phones are in under the same LAN/VPN. This simulates a PBX function using the CMSA/CD without a SIP server. Controlled static IP usage is recommended.

To enable Quick IP calls, the phone has to be setup first. This is done through the web-setup function. In the "Advanced Settings" page, set the "Use Quick IP-call mode" to "Yes". Then take the handset offhook and dial

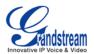

*#xxx* where *x* is 0-9 and *xxx* <=255. A direct IP call to aaa.bbb.ccc.XXX will be completed. "aaa.bbb.ccc" is from the local IP address *regardless* of subnet mask. The numbers *#xx* or *#x* are also valid. The leading 0 is not required (but OK).

#### For example:

192.168.0.2 calling 192.168.0.3 -- dial #3 followed by # 192.168.0.2 calling 192.168.0.23 -- dial #23 followed by # 192.168.0.2 calling 192.168.0.123 -- dial #123 followed by # 192.168.0.2: dial #3 and #03 and #003 results in the same call -- call 192.168.0.3

#### NOTE:

1. The "#" will represent colon ":" in Direct IP Call instead of Send key as in normal phone call 2. If you have a SIP Server configured, a Direct IP-IP still works. If you are using STUN, the Direct IP-IP call will also use STUN. Configure the "Use Random Port" to "No" when completing Direct IP calls.

## ANSWERING PHONE CALLS

#### **Receiving Calls**

- 1. **Incoming single call:** Phone rings with selected ring-tone. Answer call by taking Handset off hook.
- 2. **Incoming multiple calls**: When another call comes in while having an active call, the phone will produce a Call Waiting tone (stutter tone). Answer the incoming call by pressing the FLASH button. The current active call will be put on hold.

## PHONE FUNCTIONS DURING A PHONE CALL

#### Call Waiting/Call Hold

- 1. **Hold**: Place a call on hold by pressing the HOLD button.
- 2. **Resume:** Press the HOLD button again to resume.
- 3. **Multiple Calls**: Automatically place ACTIVE call on hold or switch between two calls by pressing the FLASH button. Call Waiting tone (stutter tone) will be audible when line is in use.

#### Mute

Press the MUTE button to mute/unmute the microphone.

## Call Transfer

GXP1100/1105 supports Blind transfer, Attended transfer and Auto-Attended transfer.

- 1. **Blind Transfer:** During the call, press TRAN button, then dial the number and press the # button to complete transfer of active call.
- 2. Attended Transfer: During the call, press "FLASH" button to make another call and automatically place the ACTIVE LINE on HOLD. Once the second call is established, press TRAN key then the FLASH button to transfer the call. Hang up the phone call after the call is transferred.
- 3. **Auto-Attended Transfer:** Users need to enable Auto-Attended Transfer under web GUI->Advanced Settings Page first. During the call, press TRAN button. It will bring up another line and automatically place the ACTIVE CALL on HOLD. Enter the number and press SEND key to establish the second call. Once the second call is established, press TRAN button again and the call will be transferred.

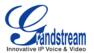

**NOTE:** To transfer calls across SIP domains, SIP service providers must support transfer across SIP domains.

#### Voice Messages (Message Waiting Indicator)

A blinking red MWI (Message Waiting Indicator) indicates a message is waiting. Dial into the voicemail box to retrieve the message by entering the voice mail number of the server or pressing the MSG button (Voice Mail User ID has to be properly configured as the voice mail number under web GUI->Account 1). An IVR will prompt the user through the process of message retrieval.

**NOTE:** Users can press "\*\*\*" to the IVR menu and then enter "86" to hear the number of new voice messages.

#### CALL FEATURES

The GXP1100/1105 supports traditional and advanced telephony features including caller ID, caller ID w/name, call forward/transfer and etc.

#### Table 8: GXP1100/1105 Call Features

| Кеу | Call Features                                                                                                    |
|-----|----------------------------------------------------------------------------------------------------|
| *30 | Block Caller ID (for all subsequent calls)                                                                              |
| *31 | Send Caller ID (for all subsequent calls)                                                                               |
| *67 | Block Caller ID (per call)                                                                                              |
| *82 | Send Caller ID (per call)                                                                                               |
| *70 | Disable Call Waiting (per Call)                                                                                         |
| *71 | Enable Call Waiting (per Call)                                                                                          |
| *72 | <b>Unconditional Call Forward</b><br>Dial "*72" and the forwarding number followed by "#". Wait for the call to hang up |
| *73 | Cancel Unconditional Call Forward<br>Dial "*73" and wait for the call to hang up                                        |
| *90 | <b>Busy Call Forward</b><br>Dial "*90" and the forwarding number followed by "#". Wait for the call to hang up          |
| *91 | Cancel Busy Call Forward<br>Dial "*91" and wait for the call to hang up                                                 |
| *92 | <b>Delayed Call Forward</b><br>Dial "*92" and the forwarding number followed by "#". Wait for the call to hang up       |
| *93 | Cancel Delayed Call Forward<br>Dial "*93" and wait for the call to hang up                                              |

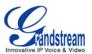

## **Configuration Guide**

The GXP1100/1105 can be configured in two ways. Firstly, using the IVR MENU by the keypad on the phone; secondly, through embedded web configuration menu.

## **CONFIGURATION VIA IVR MENU**

GXP1100/1105 has a built-in voice prompt menu for simple device configuration. Pick up the handset and dial "\*\*\*" to use the IVR menu.

#### Table 9: GXP1100/1105 IVR Menu Definitions

| Menu      | Voice Prompt                                     | Options                                                                                                    |
|-----------|--------------------------------------------------|----------------------------------------------------------------------------------------------------|
| Main Menu | "Enter a Menu Option"                            | Press "*" for the next menu option.<br>Press "#" to return to the main menu.<br>Enter 01 – 05, 07,10 - 17, 47, 86 or 99 Menu option.                                                                                                    |
| 01        | "DHCP Mode"<br>"PPPoE Mode "<br>"Static IP Mode" | Enter "9" to toggle the selection.<br>If users select "Static IP Mode", users need configure all the<br>IP address information through menu 02 to 05 as below.<br>If users select "Dynamic IP Mode", the device will retrieve all<br>IP address information from DHCP server automatically after<br>user reboots the device. |
| 02        | "IP Address " + IP address                       | The current WAN IP address is announced.<br>Enter 12-digit new IP address if in Static IP Mode.                                                                                                    |
| 03        | "Subnet " + IP address                           | Same as Menu option 02.                                                                                                    |
| 04        | "Gateway " + IP address                          | Same as Menu option 02.                                                                                                    |
| 05        | "DNS Server " + IP address                       | Same as Menu option 02.                                                                                                    |
| 07        | "Preferred Vocoder"                              | Enter "9" to go to the next selection in the list:<br>PCM U<br>PCM A<br>iLBC<br>G-726<br>G-723<br>G-729                                                                                                    |
| 10        | "MAC Address"                                    | Announces the Mac address of the unit.                                                                                                    |
| 13        | "Firmware Server IP Address"                     | Announces current Firmware Server IP address. Enter 12 digit new IP address.                                                                                                    |
| 14        | "Configuration Server IP Address"                | Announces current Config Server Path IP address. Enter 12 digit new IP address.                                                                                                    |
| 15        | "Upgrade Protocol"                               | Upgrade Protocol for firmware and configuration update. Enter "9" to toggle between <b>HTTP</b> , <b>TFTP</b> and <b>HTTPS</b> .                                                                                                    |
| 16        | "Firmware Version"                               | Firmware version information.                                                                                                    |
| 17        | "Firmware Upgrade"                               | Firmware upgrade mode. Enter "9" to toggle among the following three options: <ol> <li>always check</li> <li>check when pre/suffix changes</li> <li>never upgrade</li> </ol>                                                                                                    |
| 47        | "Direct IP Calling"                              | Enter the target IP address to make a direct IP call, after dial tone. (See <b>Make a Direct IP Call</b> section.)                                                                                                    |
| 86        | "Voice Mail"                                     | Announces number of voice mails.                                                                                                    |
| 99        | "RESET"                                          | Press "9" to reboot the device.                                                                                                    |

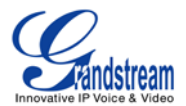

| "Invalid Entry" |  |
|-----------------|--|

Enter MAC address to restore factory default setting. (See **Restore Factory Default Setting** section) Automatically returns to Main Menu

### **CONFIGURATION VIA WEB BROWSER**

The GXP1100/1105 embedded Web server responds to HTTP/HTTPS GET/POST requests. Embedded HTML pages allow a user to configure the IP phone through a Web browser such as Microsoft's IE, Mozilla Firefox and Google Chrome.

#### Access the Web Configuration Menu

To access the phone's Web Configuration Menu

- Connect the computer to the same network as the phone<sup>1</sup>
- Make sure the phone is turned on and wait until the indicator on the top right corner turns from RED to OFF.
- Take the handset off hook. Enter "\*\*\*" and then press "02" to hear the IP address.
- Start a Web browser on your computer
- Enter the phone's IP address in the address bar of the browser<sup>2</sup>
- Enter the administrator's password to access the Web Configuration Menu<sup>3</sup>

<sup>1</sup> The Web-enabled computer has to be connected to the same sub-network as the phone. This can easily be done by connecting the computer to the same hub or switch as the phone is connected to.

<sup>2</sup> If the phone is properly connected to a working Internet connection and dynamic IP mode is selected under IVR menu option "01", the phone will get an IP address automatically and the IP address will be announced under IVR menu option "02". This address has the format: xxx.xxx.xxx, where xxx stands for a number from 0 to 255. You will need this number to access the Web Configuration Menu. For example, if the phone shows 192.168.0.60, please use "http://192.168.0.60" in the address bar of your browser.

<sup>3</sup> The default administrator password is "**admin**"; the default end-user password is "**123**".

**NOTE**: When changing any settings, always SUBMIT them by pressing "UPDATE" button on the bottom of the page. Reboot the phone to have the changes take effect. If, after having submitted some changes, more settings have to be changed, press the menu option needed.

#### Definitions

This section will describe the options in the Web configuration user interface. As mentioned, a user can log in as an administrator or end-user.

Functions available for the end-user are:

- **Status:** Displays the network status, account status, software version and MAC address of the phone, and service status.
- **Basic Settings:** Basic preferences such as network settings, time settings, multi-purpose keys and etc can be set up here.

Additional functions available to administrators are:

- Advanced Settings: To set advanced network settings, codec settings, language settings and etc.
- Account: To configure the SIP account.

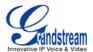

## Table 10: Device Configuration - Status

## Table 11: Device Configuration – Settings/Basic Settings

| End User Password | This contains the password to access the Web Configuration Menu. This field is <u>case</u> <u>sensitive</u> with a maximum length of 25 characters.                                                                                                    |
|-------------------|----------------------------------------------------------------------------------------------------|
| IP Address        | <ol> <li>DHCP mode: all the field values for the Static IP mode are not used (even though they are still saved in the Flash memory.) The GXP1100/1105 acquires its IP address from the first DHCP server it discovers on its LAN. The DHCP option is reserved for NAT router mode. To use the PPPoE feature, set the PPPoE account settings. The GXP1100/1105 establishes a PPPoE session if any of the PPPoE fields is set.</li> <li>PPPoE mode: configure all of the following fields: PPPoE account ID, PPPoE password and PPPoE service name.</li> <li>Static IP mode: configure all of the following fields: IP address, Subnet Mask, Default Router IP address, DNS Server 1 (primary), DNS Server 2 (secondary) and Preferred DNS Server. These fields are set to zero by default.</li> </ol> |

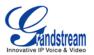

| 802.1x Mode               | <ul> <li>This option allows the user to enable/disable 802.1x mode on the phone. The default value is disabled. To enable 802.1x mode, this field should be set to EAP-MD5. Once enabled, the user would be required to enter the following information below to be authenticated on the network: <ul> <li>Identity</li> <li>MD5 Password</li> </ul> </li> </ul>                                                                                                    |
|---------------------------|----------------------------------------------------------------------------------------------------|
| Multi Purpose Key X       | <ul> <li>These options are used to assign a function to the corresponding multiple purpose key. Options available are: <ol> <li>Speed Dial</li> <li>Dial DTMF</li> <li>Call Return – Call the last answered number.</li> </ol> </li> <li>No UserID has to be configured in the MPK when using Call Return.</li> </ul>                                                                                                    |
| Time Zone                 | This parameter controls the date/time display according to the specified time zone.<br>If "Allow DHCP Option 2 to override Time Zone setting" is checked, the time zone will<br>be overridden by the DHCP server.                                                                                                    |
| Self-Defined Time<br>Zone | This parameter allows the users to define their own time zone.<br>The syntax is: std offset dst [offset], start [/time], end [/time]<br>Default is set to: MTZ+6MDT+5,M4.1.0,M11.1.0<br>MTZ+6MDT+5,<br>This indicates a time zone with 6 hours offset with 1 hour ahead which is U.S central<br>time. If it is positive (+) if the local time zone is west of the Prime Meridian (A.K.A:<br>International or Greenwich Meridian) and negative (-) if it is east.<br>M4.1.0,M11.1.0<br>The 1st number indicates Month: 1,2,3, 12 (for Jan, Feb,, Dec)<br>The 2nd number indicates the nth iteration of the weekday: (1st Sunday, 3 <sup>rd</sup><br>Tuesday)<br>The 3rd number indicates weekday: 0,1,2,,6( for Sun, Mon, Tues,,Sat)<br>Therefore, this example is the DST which starts from the First Sunday of April to the<br>1st Sunday of November. |

## Table 12: Device Configuration – Settings /Advanced Settings

| Admin<br>Password | Administrator password. Only the administrator can access the "Advanced Settings" and "Account Settings" page. Password field is purposely blank for security reasons after clicking update and saved. The maximum password length is 25 characters.                                                            |
|-------------------|----------------------------------------------------------------------------------------------------|
| Layer 3 QoS       | This field defines the layer 3 QoS parameter. It is the value used for IP Precedence or Diff-Serv or MPLS. Default value is 12.                                                                                                    |
| Layer 2 QoS       | This contains the value used for layer 2 802.1Q/VLAN tag and 802.1p priority value. Default setting is 0.                                                                                                    |
| Local RTP port    | This parameter defines the local RTP port pair used to listen and transmit. It is the base RTP port for channel 0. When configured, channel 0 will use this port _value for RTP; channel 1 will use port_value+2 for RTP. Local RTP port ranges from 1024 to 65400 and must be even. The default value is 5004. |

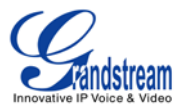

| Use Random Port                                             | This parameter, when set to "Yes", will force random generation of both the local SIP and RTP ports. This is usually necessary when multiple GXPs are behind the same NAT. Default is "No".                                                                                                    |
|-------------------------------------------------------------|----------------------------------------------------------------------------------------------------|
| Keep-alive interval                                         | This parameter specifies how often the GXP1100/1105 sends a blank UDP packet to the SIP server in order to keep the "hole" on the NAT open. Default is 20 seconds.                                                                                                    |
| Use NAT IP                                                  | NAT IP address used in SIP/SDP message. Default is blank.                                                                                                    |
| STUN Server                                                 | IP address or Domain name of the STUN server. STUN resolution result will display in the STATUS page of the Web UI.                                                                                                    |
| Firmware Upgrade and<br>Provisioning                        | <ul> <li>Allows the user to select the following options for firmware upgrade: <ul> <li>Always Check for New Firmware</li> <li>Check New Firmware only when F/W pre/suffix changes</li> <li>Always Skip the Firmware Check.</li> </ul> </li> <li>Firmware upgrade may take up to 10 minutes depending on network environment. Do not interrupt the firmware upgrading process.</li> <li><b>Note:</b> Grandstream strongly recommends that the user upgrade firmware locally in a LAN environment if using TFTP to upgrade. Please DO NOT interrupt the upgrade process (especially the power supply) as this will damage the device.</li> </ul> |
| XML Config File<br>Password                                 | The password used for encrypting the XML configuration file using OpenSSL. This is required for the phone to decrypt the encrypted XML configuration file.                                                                                                    |
| HTTP/HTTPS User<br>Name                                     | The user name for the HTTP/HTTPS server.                                                                                                    |
| HTTP/HTTPS<br>Password                                      | The password for the HTTP/HTTPS server.                                                                                                    |
| Upgrade Via                                                 | This field allows the user to choose the firmware upgrade method: TFTP, HTTP or HTTPS.                                                                                                    |
| Firmware Server Path                                        | Defines the server path for the firmware server. It can be different from the Configuration server which is used for provisioning.                                                                                                    |
| Config Server Path                                          | Defines the server path for provisioning; it can be different from the firmware server.                                                                                                    |
| Firmware File<br>Prefix/Postfix                             | Default is blank. If configured, GXP1100/1105 will request the firmware file with the prefix/postfix and only the firmware with the matching encrypted prefix will be downloaded and flashed into the phone.<br>This setting is useful for ITSPs. End user should keep it blank.                                                                                                    |
| Config File<br>Prefix/Postfix                               | Default is blank. If configured, GXP1100/1105 will request the config file with the prefix/postfix and only the file with the matching encrypted prefix will be downloaded and flashed into the phone.<br>This setting is useful for ITSPs. End user should keep it blank.                                                                                                    |
| Allow DHCP Option 43<br>and Option 66 to<br>override server | Default is "Yes". This allows device gets provisioned from the server automatically.                                                                                                    |

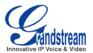

| Automatic Upgrade              | This function is used by ITSP. End user should NOT touch these parameters.                                                                                                    |
|--------------------------------|----------------------------------------------------------------------------------------------------|
|                                | Default is "No". Choose "Yes" to enable automatic HTTP upgrade and provisioning.<br>In "Check for upgrade every" field, enter the number of minutes to check the HTTP<br>server for firmware upgrade or configuration changes. When set to "No", the phone<br>will only perform HTTP upgrade and configuration check once at boot up. |
| Authenticate Conf File         | Default is "No". If set to "Yes", configuration file would be authenticated before acceptance. End user should use default setting.                                                                                                    |
| Enable TR-069                  | Default is "No".                                                                                                    |
| ACS URL                        | URL for TR-069 Auto Configuration Servers (ACS).                                                                                                    |
| TR-069 Username                | Enter username for TR-069.                                                                                                    |
| TR-069 Password                | Enter password for TR-069.                                                                                                    |
| Periodic Inform<br>Enable      | Enable periodic inform. Default is "No".                                                                                                    |
| Periodic Inform<br>Interval    | When enabling periodic inform, set up the periodic inform interval.                                                                                                    |
| Connection Request<br>Username | Enter the connection request username.                                                                                                    |
| Connection Request<br>Password | Enter the connection request password.                                                                                                    |
| Authentication Method          | Select the authentication method among "No authentication", "Basic" or Digest.                                                                                                    |
| Connection Request<br>Port     | Enter the connection request port.                                                                                                    |
| Offhook Auto Dial              | To configure a User ID/extension to dial automatically when the phone is taken offhook.                                                                                                    |
| Syslog Server                  | The IP address or URL of System log server. This feature is especially useful for ITSPs.                                                                                                    |
|                                |                                                                                                    |

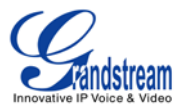

| Syslog Level                                | <ul> <li>Select the ATA to report the log level. Default is NONE. The level is one of DEBUG, INFO, WARNING or ERROR. Syslog messages are sent based on the following events:</li> <li>product model/version on boot up (INFO level)</li> <li>NAT related info (INFO level)</li> <li>sent or received SIP message (DEBUG level)</li> <li>SIP message summary (INFO level)</li> <li>inbound and outbound calls (INFO level)</li> <li>registration status change (INFO level)</li> <li>negotiated codec (INFO level)</li> <li>Ethernet link up (INFO level)</li> <li>SLIC chip exception (WARNING and ERROR levels)</li> <li>memory exception (ERROR level)</li> <li>The Syslog uses USER facility. In addition to standard Syslog payload, it contains the following components: <i>GS_LOG: [device MAC address][error code]</i> error message. <i>For example</i>: May 19 02:40:38 192.168.1.14 GS_LOG: [00:0b:82:00:a1:be][000].</li> </ul> |  |
|---------------------------------------------|----------------------------------------------------------------------------------------------------|--|
| Send SIP Log                                | When setting the "Yes", phone will send out SIP Log to syslog server. Default setting is "No".                                                                                                    |  |
| NTP server                                  | This parameter defines the URI or IP address of the NTP (Network Time Protocol) serve. It is used to display the current date/time.                                                                                                    |  |
| Allow DHCP Option 42 to override NTP server |                                                                                                    |  |
| SSL Certificate                             | This defines the SSL certificate needed to access certain websites.                                                                                                    |  |
| SSL Private Key                             | This defines the SSL Private key.                                                                                                    |  |
| SSL Private Key<br>Password                 | This defines the SSL private key password.                                                                                                    |  |
| Distinctive Ring Tone                       | Caller ID must be configured. Select a Distinctive Ring Tone 1 through 3 for a particular Caller ID. The GXP1100/1105 will ONLY use selected ring tones for particular Caller IDs. For all other calls, the GXP1100/1105 will use System Ring Tone. When selected and no Caller ID is configured, the selected ring tone will be used for all incoming calls.                                                                                                    |  |
| System Ring Tone                            | System ring tone. Default is North American standard.<br>Adjust system ring tone frequencies and cadences based on local telecom standard.                                                                                                    |  |

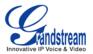

| Call Progress Tones          | Using these settings, users can configure ring or tone frequencies based on<br>parameters from local telecom. By default, they are set to North American standard.<br>Frequencies should be configured with known values to avoid uncomfortable high<br>pitch sounds.<br><b>Syntax</b> : f1=val,f2=val[,c=on1/off1[-on2/off2[-on3/off3]]];<br>(Frequencies are in Hz and cadence on and off are in 10ms)<br>ON is the period of ringing ("On time" in 'ms') while OFF is the period of silence. In<br>order to set a continuous ring, OFF should be zero. Otherwise it will ring ON ms and a<br>pause of OFF ms and then repeat the pattern. Up to three cadences are supported. |
|------------------------------|----------------------------------------------------------------------------------------------------|
| Disable Call Waiting         | Default is "No". If set to "Yes", the call waiting feature will be disabled.                                                                                                    |
| Disable Call<br>Waiting Tone | Default is "No". If set to "Yes", the call waiting tone will be disabled.                                                                                                    |
| Disable Direct IP Calls      | Default is "No". If set to "Yes", direct IP calls will be disabled.                                                                                                    |
| Use Quick IP Call<br>Mode    | Dial an IP address under the same LAN/VPN segment by entering the last octet in the IP address.<br>In the Advanced Settings page there is an option "Use Quick IP-call mode". Default setting is "No". When set to "Yes", and #XXX is dialed, where X is 0-9 and XXX <=255, phone will make direct IP call to aaa.bbb.ccc.XXX where aaa.bbb.ccc comes from the local IP address REGARDLESS of subnet mask.<br>#XX or #X are also valid so leading 0 is not required (but OK). See <b>Quick IP Call Mode</b> for details.                                                                                                    |
| Disable Transfer             | Default is "No". If set to "Yes", transfer will be disabled.                                                                                                    |
| Auto-Attended<br>Transfer    | Default is "No". If set to "Yes", the phone will use attended transfer by default.                                                                                                    |

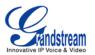

| Display Language | Allows user to choose preferred display language in web UI and key pad UI Currently, the phone supports these languages: English, Simplified Chinese, Traditional Chinese, Korean, Japanese, Italian, Spanish, French, German, Portuguese, Russian, Croatian, Hungarian, Polish, Slovenian, Arabic, Hebrew and Dutch. |
|------------------|----------------------------------------------------------------------------------------------------|
|                  | Note: The "Automatic" setting in language refers to Grandstream's IP2Location client which when connected to Internet would attempt to lookup a database (driven by Grandstream) with the IP address for its geographical location.                                                                                   |
|                  | Language file postfix allows the language file to have different postfixes so the phone can request a particular file. It will append an underscore "_" plus the string in the language file postfix.                                                                                                    |
|                  | The default language file name is "gxp.txt". If the field "Language File postfix "has "NL" string in it, then the phone will request "gxp_NL.txt" instead of "gxp.txt".                                                                                                    |
|                  | User can only load one secondary language.<br>Supported downloadable language: Czech, Dutch, Estonian, French, German, Italian,<br>Polish, Portuguese, Slovak, Slovenian and Spanish.                                                                                                    |
|                  | How to set up Download Language:<br>This is similar to updating firmware in your local network environment.                                                                                                    |
|                  | <ol> <li>Get the language file gxp.txt ready. Make sure the file is using UTF-8 encoding.</li> <li>Copy gxp.txt to the firmware server directory using your local TFTP or HTTP server.</li> </ol>                                                                                                    |
|                  | <ol> <li>Access the advanced settings of the Web GUI, set "Display Language" to<br/>"Download Language" and enter the server path in Firmware Server Path. Select<br/>TFTP or HTTP for firmware upgrade.</li> <li>Update and reboot the phone.</li> </ol>                                                             |
|                  | ······································                                                                                                    |

| Account Name          | The name associated with each account - displayed on LCD.                                                                                                    |
|-----------------------|----------------------------------------------------------------------------------------------------|
| SIP Server            | SIP Server's IP address or Domain name provided by VoIP service provider.                                                                                                    |
| Secondary SIP Server  | This field allows administrator to configure a backup SIP Server.                                                                                                    |
| Outbound Proxy        | IP address or Domain name of Outbound Proxy, Media Gateway, or Session Border<br>Controller. Used for firewall or NAT penetration in different network environment. If<br>the system detects symmetric NAT, STUN will not work. ONLY outbound proxy can<br>provide solution for symmetric NAT. |
| SIP User ID           | User account information provided by VoIP service provider (ITSP); either an actual phone number or formatted like one.                                                                                                    |
| Authenticate ID       | SIP service subscriber's Authenticate ID used for authentication. It can be identical to or different from SIP User ID.                                                                                                    |
| Authenticate Password | SIP service subscriber's account password for GXP1100/1105 to register to (SIP) servers of ITSP.                                                                                                    |

## Table 13: SIP Account Settings

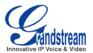

| Name                                                    | SIP service subscriber's name that is used for Caller ID display.                                                                                                    |
|---------------------------------------------------------|----------------------------------------------------------------------------------------------------|
| DNS Mode                                                | The default is set to A Record. If user wishes to locate the server by DNS SRV, the user may select SRV or NATPTR/SRV. When "Use Configured IP" option is selected, if SIP server is configured as domain name, phone will not send DNS query, but use "Primary IP" or "Secondary IP" to send sip message if at least one of them are not empty. |
| Primary IP                                              | This option applies only if "Use Configured IP" is selected, the phone will send DNS query to the Primary IP. Insert IP address here.                                                                                                    |
| Backup IP 1                                             | Insert the first back up IP here.                                                                                                    |
| Backup IP 2                                             | Insert the second back up IP here.                                                                                                    |
| TEL URL                                                 | Select Tel URI as "Disabled", "User=Phone" or "Enabled". Default is "Disabled".                                                                                                    |
| SIP Registration                                        | This parameter controls sending REGISTER messages to the proxy server. The default setting is "Yes".                                                                                                    |
| Unregister on Reboot                                    | Default is "No". If set to "Yes", the SIP user's registration information will be cleared on reboot.                                                                                                    |
| Register Expiration                                     | This parameter allows user to specify the time frequency (in minutes) that GXP1100/1105 refreshes its registration with the specified registrar. The default interval is 60 minutes. The maximum interval is 65,535 minutes (about 45 days).                                                                                                    |
| Reregister Before<br>Expiration                         | This parameter allows user to specify the time frequency (in seconds) that GXP1100/1105 sends out a re-registration request before the Register Expiration. By default is 0 second.                                                                                                    |
| Local SIP Port                                          | This parameter defines the local SIP port used to listen and transmit. The default value for Account 1 is 5060. It is 5062, 5064, 5066 for Account 2, Account 3 and Account 4 respectively.                                                                                                    |
| SIP Registration Failure<br>Retry Wait Time             | Retry registration if the process failed. Default is 20 seconds.                                                                                                    |
| SIP T1 Timeout                                          | RFC 3261 SIP T1 timer. Default is 0.5 second.                                                                                                    |
| SIP T2 Interval                                         | RFC 3261 SIP T2 timer. Default is 4 seconds.                                                                                                    |
| SIP Transport                                           | Choose SIP Transport between UDP and TCP. Default is UDP.                                                                                                    |
| SIP URI Scheme when<br>using TLS                        | Select "sip:" or "sips:". Default is "sips:".                                                                                                    |
| Use Actual Ephemeral<br>Port in Contact with<br>TCP/TLS | Enable to use actual ephemeral port in contact with TCP/TLS. Default is "No".                                                                                                    |
| Check Domain<br>Certificate                             | Enable to check the domain certificate. Default is "No".                                                                                                    |
| Remove OBP from<br>Route                                | The SIP Extension notifies the SIP server that it is behind a NAT/firewall.                                                                                                    |

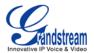

| Validate Incoming<br>Messages | This configuration selects whether or not the incoming messages should be validated.                                                                                                    |
|-------------------------------|----------------------------------------------------------------------------------------------------|
| Support SIP Instance ID       | Selects whether or not SIP Instance ID is supported.                                                                                                    |
| NAT Traversal                 | This parameter activates the NAT traversal mechanism. It has options: No, STUN,<br>Keep-Alive, UPnP, Auto, VPN.<br>If selecting STUN and a STUN server is also specified, the phone performs<br>according to the STUN client specification. Using this mode, the embedded STUN<br>client detects if and what type of NAT/Firewall configuration is used. If the detected<br>NAT is a Full Cone, Restricted Cone, or a Port-Restricted Cone, the phone will use<br>its mapped public IP address and port in all of its SIP and SDP messages.<br>If selecting Keep-Alive with no specified STUN server, the GXP1100/1105 will<br>periodically (every 20 seconds or so) send a blank UDP packet (with no payload<br>data) to the SIP server to keep the "hole" on the NAT open. |
| SUBSCRIBE for MWI:            | Default is "No". When set to "Yes" a SUBSCRIBE for Message Waiting Indication will be sent periodically.                                                                                                    |
| SUBSCRIBE for<br>Registration | Default is "No". When set to "Yes" a SUBSCRIBE for Registration will be sent periodically.                                                                                                    |
| PUBLISH for Presence          | Enable Presence feature.                                                                                                    |
| Proxy-Require                 | SIP Extension to notify SIP server that the unit is behind the NAT/Firewall.                                                                                                    |
| Voice Mail UserID             | When configured, user can access messages by pressing "MSG" button. This ID is usually the VM portal access number.                                                                                                    |
| Send DTMF                     | This parameter specifies the mechanism to transmit DTMF digit. There are 3 supported modes: in audio which means DTMF is combined in audio signal (not very reliable with low-bit-rate codec), via RTP (RFC2833), or via SIP INFO.                                                                                                    |
| DTMF Payload Type             | Sends DTMF using RFC2833. The default is 101.                                                                                                    |
| Early Dial                    | Default is "No". Use only if proxy supports 484 responses.                                                                                                    |
| Dial Plan Prefix              | Sets the prefix added to each dialed number.                                                                                                    |

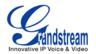

| Dial Plan                         | Dial Plan Rules:<br>1. Accepted Digits: 1,2,3,4,5,6,7,8,9,0, *, #, A,a,B,b,C,c,D,d<br>2. Grammar: x - any digit from 0-9;<br>a) xx+ - at least 2 digit numbers<br>b) xx only 2 digit numbers<br>c) ^- exclude<br>d) [3-5] - any digit of 3, 4, or 5<br>e) [147] - any digit of 1, 4, or 7<br>f) <2=011> - replace digit 2 with 011 when dialing<br>g)   - the OR operand<br>• Example 1: {[369]11   1617xxxxxx}<br>Allow 311, 611, and 911 or any 10 digit numbers with leading digits 1617<br>• Example 2: {^1900x+   <=1617>xxxxxx}<br>Block any number of leading digits 1900 or add prefix 1617 for any dialed 7 digit<br>numbers<br>• Example 3: {1xx[2-9]xxxxx   <2=011>x+}<br>Allows any number with leading digit 1 followed by a 3 digit number, followed by any<br>numbers between 2 and 9, followed by any 7 digit number OR Allows any length of<br>numbers with leading digit 2, replacing the 2 with 011 when dialed.<br>3. Default: Outgoing - {x+}<br>Allow any length of numbers.<br>Example of a simple dial plan used in a Home/Office in the US:<br>{^1900x.   <=1617>[2-9]xxxxxx   1[2-9]xx[2-9]xxxxxx   011[2-9]x.   [3469]11 }<br>Explanation of example rule (reading from left to right):<br>•^1900x prevents dialing any number started with 1900<br>•<=1617>[2-9]xxxxxx - allows dialing to local area code (617) numbers by dialing<br>7 numbers and 1617 area code will be added automatically<br>• 1[2-9]xx[2-9]xxxxxx   -allows dialing to any US/Canada Number with 11 digits<br>length<br>• 011[2-9]x allow sinternational calls starting with 011<br>• [3469]11 - allow dialing special and emergency numbers 311, 411, 611 and 911<br>Note: In some cases where the user wishes to dial strings such as *123 to activate<br>voice mail or other applications provided by their service provider, the * should be<br>predefined inside the dial plan feature. An example dial plan will be: { *x + } which<br>allows the user to dial * followed by any length of numbers. |
|-----------------------------------|----------------------------------------------------------------------------------------------------|
| Delayed Call Forward<br>Wait Time | Time waited before the call is forward to a number or VM.<br>Default is 20 seconds.                                                                                                    |
| Enable Call Features              | Default is "Yes". If set to "No", Call transfer, Call Forwarding are supported locally provided ITSP support those features. In addition, "ForwardAll" softkey will be hidden if call feature code is disabled for Account 1.                                                                                                    |
| Call Log                          | User can choose to disable Call Log and what kind of calls to log.                                                                                                    |

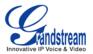

| Session Expiration         The SIP Session Timer extension enables SIP sessions to be periodically<br>"refreshed" via a SIP request (UPDATE, or re-INVITE. Once the session interval<br>expires, if there is no refresh via a UPDATE or re-INVITE message, the session is<br>terminated.           Session Expiration is the time (in seconds) at which the session is considered timed<br>out, provide no successful session refresh transaction occurs beforehand. The<br>default value is 180 seconds.           Min-SE         Defines the minimum session expiration (in seconds). Default is 90 seconds.           Caller Request Timer         If set to "Yes", the phone will use session timer when it makes outbound calls if<br>remote party supports session timer.           Callee Request Timer         If set to "Yes", the phone will use session timer when it receives inbound calls<br>with session timer request.           Force Timer         If set to "Yes", the phone will use session timer even if the remote party does not<br>support this feature. If set to "No", the session timer is enabled only when the<br>remote party supports this feature. To turn off Session Timer, setect "No" for Caller<br>Request Timer, Callee Request Timer, and Force Timer.           UAC Specify Refresher         As a Caller, select UAC to use the phone as the refresher, or UAS to use the Callee<br>or proxy server as the refresher.           UAS Specify Refresher         As a Callee, select UAC to use caller or proxy server as the refresher, or UAS to<br>use the phone as the refresher.           Force INVITE         Session Timer can be refreshed using INVITE method or UPDATE method. Select<br>"Yes" to use INVITE method to refresh the session timer.           Force INVITE </th <th></th> <th></th>                                                                                                    |                       |                                                                                                    |
|----------------------------------------------------------------------------------------------------|-----------------------|----------------------------------------------------------------------------------------------------|
| out, provided no successful session refresh transaction occurs beforehand. The<br>default value is 180 seconds.Min-SEDefines the minimum session expiration (in seconds). Default is 90 seconds.Caller Request TimerIf set to "Yes", the phone will use session timer when it makes outbound calls if<br>remote party supports session timer.Callee Request TimerIf selecting "Yes", the phone will use session timer when it receives inbound callsForce TimerIf set to "Yes", the phone will use session timer even if the remote party does not<br>support this feature. If set to "No", the session timer is enabled only when the<br>remote party supports this feature. To turn off Session Timer, select "No" for Caller<br>Request Timer, Callee Request Timer, and Force Timer.UAC Specify RefresherAs a Caller, select UAC to use the phone as the refresher, or UAS to use the Callee<br>or proxy server as the refresher.UAS Specify RefresherSession Timer can be refreshed using INVITE method or UPDATE method. Select<br>"Yes" to use INVITEForce INVITESession Timer can be refreshed to refresh the session timer.Enable 100relPRACK (Provisional Acknowledgment) method enables reliability to SIP provisional<br>responses (1xx series). This is required to support PSTN inter-networking.Account Ring ToneUffine are 4 uniquely defined ring tones:<br>• One (1) System Ring Tone: when selected, all calls will ring with system<br>ring tone.Ring TimeoutDefines how long ring will ring will ring ween responses when selected ring tone.Send AnonymousIf this parameter is set to "Yes", the "From" header in outgoing INVITE message will<br>be set to anonymous, essentially blocking the Caller ID form displaying.Refer-To Use Target                                                                                                    | Session Expiration    | "refreshed" via a SIP request (UPDATE, or re-INVITE. Once the session interval expires, if there is no refresh via a UPDATE or re-INVITE message, the session is                   |
| Caller Request TimerIf set to "Yes", the phone will use session timer when it makes outbound calls if<br>remote party supports session timer.Callee Request TimerIf selecting "Yes", the phone will use session timer when it receives inbound calls<br>with session timer request.Force TimerIf set to "Yes", the phone will use session timer even if the remote party does not<br>support this feature. If set to "No", the session timer is enabled only when the<br>remote party supports this feature. To turn off Session Timer, select "No" for Caller<br>Request Timer, Callee Request Timer, and Force Timer.UAC Specify RefresherAs a Caller, select UAC to use the phone as the refresher, or UAS to use the Callee<br>or proxy server as the refresher.UAS Specify RefresherAs a Callee, select UAC to use caller or proxy server as the refresher, or UAS to<br>                                                                                                    |                       | out, provided no successful session refresh transaction occurs beforehand. The                                                                                                    |
| Callee Request TimerIf selecting "Yes", the phone will use session timer when it receives inbound calls<br>with session timer request.Force TimerIf set to "Yes", the phone will use session timer ven if the remote party does not<br>support this feature. If set to "No", the session timer is enabled only when the<br>remote party supports this feature. To turn off Session Timer, select "No" for Caller<br>Request Timer, Callee Request Timer, and Force Timer.UAC Specify RefresherAs a Caller, select UAC to use the phone as the refresher, or UAS to use the Callee<br>or proxy server as the refresher.UAS Specify RefresherAs a Callee, select UAC to use caller or proxy server as the refresher, or UAS to<br>use the phone as the refresher.Force INVITESession Timer can be refreshed using INVITE method or UPDATE method. Select<br>"Yes" to use INVITE method to refresh the session timer.Enable 100relPRACK (Provisional Acknowledgment) method enables reliability to SIP provisional<br>responses (1xx series). This is required to support PSTN inter-networking.Account Ring ToneThere are 4 uniquely defined ring tones:<br>• One (1) System Ring Tone: when selected, all calls will ring with system<br>ring tone.<br>• Three (3) Customer Ring Tone: when selected, incoming calls from<br>designated account will play selected ring tone.Send AnonymousIf this parameter is set to "Yes", the "From" header in outgoing INVITE message will<br>be set to anonymous, essentially blocking the Caller ID from displaying.Refer-To Use TargetDefault is "No". If set to "Yes", then for Attended Transfer, the "Refer-To" header                                                                                                    | Min-SE                | Defines the minimum session expiration (in seconds). Default is <b>90 seconds</b> .                                                                                                |
| with session timer request.Force TimerIf set to "Yes", the phone will use session timer even if the remote party does not<br>support this feature. If set to "No", the session Timer is enabled only when the<br>remote party supports this feature. To turn off Session Timer, select "No" for Caller<br>Request Timer, Callee Request Timer, and Force Timer.UAC Specify RefresherAs a Caller, select UAC to use the phone as the refresher, or UAS to use the Callee<br>or proxy server as the refresher.UAS Specify RefresherAs a Callee, select UAC to use caller or proxy server as the refresher, or UAS to<br>use the phone as the refresher.Force INVITESession Timer can be refreshed using INVITE method or UPDATE method. Select<br>"Yes" to use INVITE method to refresh the session timer.Enable 100relPRACK (Provisional Acknowledgment) method enables reliability to SIP provisional<br>responses (1xx series). This is required to support PSTN inter-networking.Account Ring ToneThere are 4 uniquely defined ring tones:<br>• One (1) System Ring Tone: when selected, all calls will ring with system<br>ring tone.<br>• Three (3) Customer Ring Tones: when selected, incoming calls from<br>designated account will play selected ring tone.Send AnonymousIf this parameter is set to "Yes", the "From" header in outgoing INVITE message will<br>be set to anonymous, essentially blocking the Caller ID from displaying.Anonymous Call<br>RejectionDefault is "No". If set to "Yes", then for Attended Transfer, the "Refer-To" header                                                                                                    | Caller Request Timer  |                                                                                                    |
| support this feature. If set to "No", the session timer is enabled only when the<br>remote party supports this feature. To turn off Session Timer, select "No" for Caller<br>Request Timer, Callee Request Timer, and Force Timer.UAC Specify RefresherAs a Caller, select UAC to use the phone as the refresher, or UAS to use the Callee<br>or proxy server as the refresher.UAS Specify RefresherAs a Callee, select UAC to use caller or proxy server as the refresher, or UAS to<br>use the phone as the refresher.Force INVITESession Timer can be refreshed using INVITE method or UPDATE method. Select<br>"Yes" to use INVITE method to refresh the session timer.Enable 100relPRACK (Provisional Acknowledgment) method enables reliability to SIP provisional<br>responses (1xx series). This is required to support PSTN inter-networking.Account Ring ToneThere are 4 uniquely defined ring tones:<br>• One (1) System Ring Tone: when selected, all calls will ring with system<br>ring tone.<br>• Three (3) Customer Ring Tones: when selected, incoming calls from<br>designated account will play selected ring tone.Ring TimeoutDefines how long ring will ring when receiving a call. Default is 60 seconds.Send AnonymousIf this parameter is set to "Yes", the "From" header in outgoing INVITE message will<br>be set to anonymous, essentially blocking the Caller ID from displaying.Anonymous Call<br>RejectionDefault is "No". If set to "Yes", then for Attended Transfer, the "Refer-To" header                                                                                                    | Callee Request Timer  |                                                                                                    |
| Image: Construct of the second second seco | Force Timer           | support this feature. If set to "No", the session timer is enabled only when the remote party supports this feature. To turn off Session Timer, select "No" for Caller             |
| Force INVITEuse the phone as the refresher.Force INVITESession Timer can be refreshed using INVITE method or UPDATE method. Select<br>"Yes" to use INVITE method to refresh the session timer.Enable 100relPRACK (Provisional Acknowledgment) method enables reliability to SIP provisional<br>responses (1xx series). This is required to support PSTN inter-networking.Account Ring ToneThere are 4 uniquely defined ring tones:<br>• One (1) System Ring Tone: when selected, all calls will ring with system<br>ring tone.<br>• Three (3) Customer Ring Tones: when selected, incoming calls from<br>designated account will play selected ring tone.Ring TimeoutDefines how long ring will ring when receiving a call. Default is 60 seconds.Send AnonymousIf this parameter is set to "Yes", the "From" header in outgoing INVITE message will<br>be set to anonymous, essentially blocking the Caller ID from displaying.Anonymous Call<br>Refer-To Use TargetDefault is "No". If set to "Yes", then for Attended Transfer, the "Refer-To" header                                                                                                    | UAC Specify Refresher |                                                                                                    |
| "Yes" to use INVITE method to refresh the session timer.Enable 100relPRACK (Provisional Acknowledgment) method enables reliability to SIP provisional<br>responses (1xx series). This is required to support PSTN inter-networking.Account Ring ToneThere are 4 uniquely defined ring tones:<br>• One (1) System Ring Tone: when selected, all calls will ring with system<br>ring tone.<br>• Three (3) Customer Ring Tones: when selected, incoming calls from<br>designated account will play selected ring tone.Ring TimeoutDefines how long ring will ring when receiving a call. Default is 60 seconds.Send AnonymousIf this parameter is set to "Yes", the "From" header in outgoing INVITE message will<br>be set to anonymous, essentially blocking the Caller ID from displaying.Anonymous Call<br>Refer-To Use TargetDefault is "No". If set to "Yes", then for Attended Transfer, the "Refer-To" header                                                                                                    | UAS Specify Refresher |                                                                                                    |
| Account Ring ToneThere are 4 uniquely defined ring tones:<br>• One (1) System Ring Tone: when selected, all calls will ring with system<br>ring tone.<br>• Three (3) Customer Ring Tones: when selected, incoming calls from<br>designated account will play selected ring tone.Ring TimeoutDefines how long ring will ring when receiving a call. Default is 60 seconds.Send AnonymousIf this parameter is set to "Yes", the "From" header in outgoing INVITE message will<br>be set to anonymous, essentially blocking the Caller ID from displaying.Refer-To Use TargetDefault is "No". If set to "Yes", then for Attended Transfer, the "Refer-To" header                                                                                                    | Force INVITE          |                                                                                                    |
| <ul> <li>One (1) System Ring Tone: when selected, all calls will ring with system ring tone.</li> <li>Three (3) Customer Ring Tones: when selected, incoming calls from designated account will play selected ring tone.</li> <li>Ring Timeout</li> <li>Defines how long ring will ring when receiving a call. Default is 60 seconds.</li> <li>Send Anonymous</li> <li>If this parameter is set to "Yes", the "From" header in outgoing INVITE message will be set to anonymous, essentially blocking the Caller ID from displaying.</li> <li>Anonymous Call Rejection</li> <li>Default is "No". If set to "Yes", then for Attended Transfer, the "Refer-To" header</li> </ul>                                                                                                    | Enable 100rel         |                                                                                                    |
| Send AnonymousIf this parameter is set to "Yes", the "From" header in outgoing INVITE message will<br>be set to anonymous, essentially blocking the Caller ID from displaying.Anonymous Call<br>RejectionDefault is "No". If set to "Yes", anonymous call will be rejected.Refer-To Use TargetDefault is "No". If set to "Yes", then for Attended Transfer, the "Refer-To" header                                                                                                    | Account Ring Tone     | <ul> <li>One (1) System Ring Tone: when selected, all calls will ring with system ring tone.</li> <li>Three (3) Customer Ring Tones: when selected, incoming calls from</li> </ul> |
| be set to anonymous, essentially blocking the Caller ID from displaying.Anonymous Call<br>RejectionDefault is "No". If set to "Yes", anonymous call will be rejected.Refer-To Use TargetDefault is "No". If set to "Yes", then for Attended Transfer, the "Refer-To" header                                                                                                    | Ring Timeout          | Defines how long ring will ring when receiving a call. Default is 60 seconds.                                                                                                    |
| Rejection         Refer-To Use Target       Default is "No". If set to "Yes", then for Attended Transfer, the "Refer-To" header                                                                                                    | Send Anonymous        |                                                                                                    |
|                                                                                                    |                       | Default is "No". If set to "Yes", anonymous call will be rejected.                                                                                                    |
|                                                                                                    |                       |                                                                                                    |

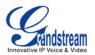

| Preferred Vocoder        | GXP1100/1105 supports up to 7 different Vocoder types including G.711( $a/\mu$ ) (also known as PCMU/PCMA), G.723.1, G.729A/B, G.726-32, iLBC, G.722 (wide-band). Configure Vocoders in a preference list that is included with the same preference order in SDP message. Enter the first Vocoder in this list by choosing the appropriate option in "Choice 1". Similarly, enter the last Vocoder in this list by choosing the appropriate option in "Choice 8".                                                                                                    |
|--------------------------|----------------------------------------------------------------------------------------------------|
| SRTP Mode                | Enable SRTP mode based on selection. Default is "No".                                                                                                    |
| Symmetric RTP            | Selects whether or not symmetric RTP is supported.                                                                                                    |
| Silence Suppression      | This controls the silence suppression/VAD feature of the audio codec G.723 and G.729. If set to "Yes", when silence is detected, a small quantity of VAD packets (instead of audio packets) will be sent during the period of no talking. If set to "No", this feature is disabled.                                                                                                    |
| Voice Frames per TX      | This field contains the number of voice frames to be transmitted in a single Ethernet packet (be advised the IS limit is based on the maximum size of Ethernet packet is 1500 byte (or 120kbps)).                                                                                                    |
|                          | When setting this value, be aware of the requested packet time (ptime, used in SDP message) is a result of configuring this parameter. This parameter is associated with the <u>first</u> codec in the above codec Preference List or the actual used payload type negotiated between the 2 conversation parties at run time. <i>E.g.</i> , if the first codec is configured as G.723 and the "Voice Frames per TX" is set to 2, then the "ptime" value in the SDP message of an INVITE request will be <u>60ms</u> because each G.723 voice frame contains 30ms of audio. Similarly, if this field is set to 2 and the first codec is G.729 or G.711 or G.726, then the "ptime" value in the SDP message of an INVITE request will be <u>20ms</u> . |
|                          | If the configured voice frames per TX exceeds the maximum allowed value, the IP phone will use and save the maximum allowed value for the corresponding first codec choice. The maximum value for PCM is 10 (x10ms) frames; for G.726, it is 20 (x10ms) frames; for G.723, it is 32 (x30ms) frames; for G.729/G.728, 64 (x10ms) and 64 (x2.5ms) frames respectively.                                                                                                    |
|                          | Please be careful when editing these parameters. Adjusting these parameters will also change the dynamic jitter buffer. The GXP1100/1105 has a patent dynamic jitter buffer handling algorithm. The jitter buffer range is 20 ~ 200 ms.                                                                                                    |
|                          | We recommend using the default settings provided. We do not recommend<br>adjusting these parameters if you are an average user. Incorrect settings will affect<br>the voice quality.                                                                                                    |
| No Key Entry Timeout     | Default is 4 seconds.                                                                                                    |
| Use # as Dial Key        | This parameter allows users to configure the "#" key as the "Send" (or "Dial") key. If set to "Yes", the "#" key will immediately send the call. In this case, this key is essentially equivalent to the "(Re)Dial" key. If set to "No", the "#" key is included as part of the dial string.                                                                                                    |
| G723 Rate                | Encoding rate for G723 codec. By default, 6.3kbps rate is set.                                                                                                    |
| G726-32 Packing Mode     | Select "ITU" or "IETF" for G726-32 packing mode.                                                                                                    |
| Grandstream Networks Inc | GXP1100/1105 User Manual Dage 25 of 20                                                                                                    |

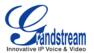

| iLBC Frame Size   | iLBC packet frame size. Default is 20ms. For Asterisk PBX, 30ms might be required.               |
|-------------------|--------------------------------------------------------------------------------------------------|
| iLBC Payload Type | Payload type for iLBC. Default value is 97. The valid range is between 96 and 127.               |
| Special Feature   | Default is Standard. Choose the selection to meet special requirements from Soft Switch vendors. |

## SAVING THE CONFIGURATION CHANGES

After the user makes a change to the configuration, press the "Update" button in the Configuration Menu. We recommend rebooting or powering cycle the IP phone after saving changes.

## **REBOOTING THE PHONE REMOTELY**

Press the "Reboot" button at the bottom of the configuration menu to reboot the phone remotely. The indicator on the top right corner will first turn orange and then red. Wait until the indicator is off. Then log in again.

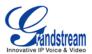

## Software Upgrade & Customization

Software (or firmware) upgrades are completed via either TFTP or HTTP. The corresponding configuration settings are in the ADVANCED SETTINGS configuration page.

## FIRMWARE UPGRADE THROUGH TFTP/HTTP

To upgrade via TFTP or HTTP, select TFTP or HTTP upgrade method. "Upgrade Server" needs to be set to a valid URL of a HTTP server. Server name can be in either FQDN or IP address format. Here are examples of some valid URLs.

- firmware.mycompany.com:6688/Grandstream/1.2.3.5
- 72.172.83.110

There are two ways to set up the Upgrade Server to upgrade firmware: via IVR Menu and Web Configuration Interface.

#### **IVR Menu**

To configure the Upgrade Server via IVR

- Pick up the handset, press "\*\*\*".
- Input menu option "15"-"Upgrade Protocol". Press "9" to toggle between different upgrade methods.
- Press "#" to return to the main menu and input menu option "13"-"Firmware Server IP Address".
- Input the 12 digit firmware upgrade IP address. For example: If the firmware upgrade IP address is 10.0.50.191, 010000050191 should be the input.

## Web Configuration Interface

To configure the Upgrade Server via the Web configuration interface, open the web browser. Enter the GXP1100/1105 IP address. Enter the admin password to access the web configuration interface. In the ADVANCED SETTINGS page, enter the Upgrade Server's IP address or FQDN in the "Firmware Server Path" field. Select TFTP or HTTP upgrade method. Update the change by clicking the "Update" button. "Reboot" or power cycle the phone to update the new firmware.

The indicator on the top right corner will turn orange and red and then turn off which indicates the phone has restarted. After a while the indicator will blink in red meaning the download is in process. When download is done you will see the phone restarts again. Please do NOT disrupt or power down the unit. If a firmware upgrade fails for any reason (e.g., TFTP/HTTP server is not responding, there are no code image files available for upgrade, or checksum test fails, etc), the phone will stop the upgrading process and re-boot using the existing firmware/software.

Firmware upgrades take around 60 seconds in a controlled LAN or 5-10 minutes over the Internet. We recommend completing firmware upgrades in a controlled LAN environment whenever possible.

## No Local TFTP/HTTP Server

For users who do not have a local TFTP/HTTP server, we provide a HTTP server on the public Internet for users to download the latest firmware upgrade automatically. Please check the Support/Download section of our website to obtain this HTTP server IP address: <u>http://www.grandstream.com/support/firmware</u>.

Alternatively, download and install a free TFTP or HTTP server to the LAN to perform firmware upgrades. A free Windows version TFTP server is available:

http://support.solarwinds.net/updates/New-customerFree.cfm.

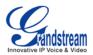

## Instructions for Local TFTP Upgrade

- 1. Unzip the file and put all of them under the root directory of the TFTP server.
- 2. The PC running the TFTP server and the GXP1100/1105 should be in the same LAN segment.
- 3. Go to File -> Configure -> Security to change the TFTP server's default setting from "Receive Only" to "Transmit Only" for the firmware upgrade.
- 4. Start the TFTP server.
- 5. Configure the Firmware Server Path with the IP address of the PC
- 6. Update the change and reboot the unit

User can also choose to download the free HTTP server from <u>http://httpd.apache.org/</u> or use Microsoft IIS web server.

#### NOTE:

• When GXP1100/1105 phone boots up, it will send TFTP or HTTP request to download configuration file "cfg000b82xxxxx", where "000b82xxxxx" is the MAC address of the GXP1100/1105 phone. This file is for provisioning purpose. For normal TFTP or HTTP firmware upgrades, the following error messages in a TFTP or HTTP server log can be ignored: "*TFTP Error from [IP ADRESS]* requesting cfg000b82023dd4: File does not exist. Configuration File Download"

## **CONFIGURATION FILE DOWNLOAD**

The GXP1100/1105 can be configured via Web Interface as well as via Configuration File (binary or XML) through TFTP or HTTP/HTTPS. The "Config Server Path" is the TFTP or HTTP server path for the configuration file. It needs to be set to a valid URL, either in FQDN or IP address format. The "Config Server Path" can be the same or different from the "Firmware Server Path".

A configuration parameter is associated with each particular field in the web configuration page. A parameter consists of a Capital letter **P** and 2 to 4 digit numeric numbers. i.e., P2 is associated with "Admin Password" in the ADVANCED SETTINGS page. For a detailed parameter list, please refer to the corresponding configuration template of the firmware.

Once the GXP1100/1105 boots up (or re-booted), it will request a configuration file named "cfgxxxxxxxxx" followed by a request for configuration XML file named "cfgxxxxxxxxxx.xml", where "xxxxxxxxxx" is the MAC address of the device, i.e., "cfg000b820102ab". The configuration file name should be in lower cases.

For more details on XML provisioning, please refer to <u>http://www.grandstream.com/support</u>.

#### Managing Firmware and Configuration File Download

When "Automatic Upgrade" is set to "Yes", a Service Provider can use P193 (Auto Check Interval, in minutes, default and minimum is 60 minutes) to have the devices periodically check for upgrades at prescheduled time intervals. By defining different intervals in P193 for different devices, a Server Provider can manage and reduce the Firmware or Provisioning Server load at any given time.

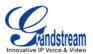

## **Restore Factory Default Setting**

**WARNING:** Restoring the Factory Default Setting will **delete** all configuration information of the phone. Please **backup** or **print** all the settings before you restoring factory default settings. We are not responsible for restoring lost parameters and cannot connect your device to your VoIP service provider.

#### **INSTRUCTIONS FOR RESTORATION:**

**Step 1:** Press "\*\*\*" to enter the IVR menu. Input "99" to for factory reset.

**Step 2:** Enter the MAC address printed on the bottom of the sticker. Please use the following mapping:

- 0-9: 0-9
- A: 22 (press the "2" key twice, "A" will show on the LCD)
- B: 222
- C: 2222
- D: 33 (press the "3" key twice, "D" will show on the LCD)
- E: 333
- F: 3333

Example: if the MAC address is 000<u>b</u>8200<u>e</u>395, it should be key in as "000<u>222</u>8200<u>333</u>395".

**NOTE:** If there are digits like "22" in the MAC, you need to wait for 4 seconds to continue to key in another "2".

**Step 3:** Once the MAC address is correctly input, the phone will reboot. Otherwise, it will announce "Invalid Entry" and exit to the main menu.